# the Shell

Johan Montelius

KTH

2020

### Some basic stuff

- the shell
- files and directories
- some tools: grep, wc, sed . . .
- write a thesis: gcc, latex, gnuplot, make
- environment variables

#### the shell

#### 👂 🔍 Terminal File Edit View Search Terminal Help

```
iohanmon:Orange:~$cd
johanmon:Orange:~$cd courses/ID2206/lectures/linux/
johanmon:Orange:~$ls
adm3a-kevboard.ipg
                          handout.snm
                                                            Makefile
                                                                        slides.tex
Apple IIe keyboard-s.jpg
                                                            mark.jpg
                          handout.tex
                                                                        slides.toc
foo txt
                          handout toc
                                                            mint.png
                                                                        slides.vrb
handout aux
                          handout.vrb
                                                            slides.aux
                                                                        unity.png
handout.log
                          history-of-unix.png
                                                            slides.log
                                                                        windows10.png
handout nav
                                                            slides.nav
                          hjkl.jpg
                                                                        xubuntu.pna
handout-nup.pdf
                          kubuntu.jpg
                                                            slides out
handout.out
                          lisp-machine-keyboard-2-left.jpg
                                                            slides.pdf
                          lubuntu.pna
                                                            slides.snm
handout.pdf
iohanmon:Orange:~$make
make: Nothing to be done for 'all'.
iohanmon:Orange:~$xpdf -fullscreen slides.pdf&
```

### the file system

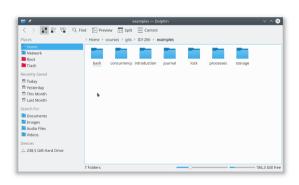

```
File Edit View Bookmarks Settings Help
iohanmon@orange:~/courses/gits/ID1206/examples$ ls
bash concurrency introduction journal lock processes storage
 johanmon@orange:∼/courses/gits/ID1206/examples$ ls -l
total 28
drwxrwxr-x 8 johanmon johanmon 4096 nov 26 2018 bash
drwxrwxr-x 2 johanmon johanmon 4096 mar 4 17:27 concurrency
drwxrwxr-x 2 johanmon johanmon 4096 nov 15 2018 introduction
drwxrwxr-x 3 johanmon johanmon 4096 dec 10 2018 journal
drwxrwxr-x 2 johanmon johanmon 4096 nov 29 2018 lock
drwxrwxr-x 2 johanmon johanmon 4096 nov 13 2018 processes
drwxrwxr-x 3 johanmon johanmon 4096 dec 6 2018 storage
iohanmon@orange:~/courses/gits/ID1206/exampless
examples : bash
```

# the directory

#### Commands that you should to know:

- 1s list files and directories
- mkdir make a directory
- rmdir remove a directory
- cd change directory
- pwd path of working directory

- touch touch a file
- rm remove a file
- mv move a file
- cp copy a file
- ln create a link (soft/hard) to a file
- stat information about a file

# shell expansions

The shell will *expand* any input, depending on files in the directory, before issuing command.

- ~ precede by space expands to home directory.
- \* as in \*.c expands to a sequence of characters to matches files in the directory
- ? as in f??.txt expands to any single character
- [06] as in ID120[06].pdf expands one of the specified characters
- \$ as in \$HOME expands to the *variable* value (more on this later)

Expansion can be controlled by enclosing arguments in single quotes ',', double quotes " " (variables will be expanded) or precede character by backslash \.

### work with a text file

Some more or less simple ways to explore the content of a text file:

- cat concatenate files
- less less is of course more
- head the beginning of a file
- tail the end of a file
- grep search a file for pattern
- diff difference of two files

- sort sort rows
- wc word count
- uniq remove duplicates
- tr transpose char-by-char
- sed stream editor
- awk more powerful than sed

### pipes and redirect

The shell can set a file as the standard input of a command or redirect the standard output and/or standard error.

- < as in wc < foo.txt will set standard input.
- > as in ls > out.txt will set standard output.
- 2> as in grep foo bar.txt 2> err.txt will set standard error.

The power of the UNIX shell is the concept of *pipes*.

```
grep typedef foo.c | sort | uniq | less
```

Standard output of one command becomes standard input of the next command

### an example

Den bok jag nu sätter mig ner att skriva måste verka meningslös på många - om jag alls vågar tänka mig, att "många" får läsa den - eftersom jag alldeles självmant, utan någons order, börjar ett sådant arbete och åndå inte själv är riktigt på det klara med vad avsikten är.

```
2019 jag
1818 och
1505 att
1429 det
1045 i
979 en
:
```

## from text to frequency list

Turn a raw text into and ordered frequency list.

- Remove special characters (,,?!;:-()") from text using sed or tr.
- Replace space by linefeed to turn the text into a list of words.
- Sort the list using sort.
- Remove duplicates but add frequency using uniq.
- Sort the result using sort.

Everything is of course connected using pipes.

Experiment yourself, the devil is in the details.

### to write a thesis

Run the benchmark and save the result in a text file.

Use gnuplot to produce a graph.

Write the thesis, including the graph, using LATEX.

Set up a Makefile to automate the process.

## gnuplot

#### gnuplot

- generate graphs from data in text file (tab separated)
- interactive or from script
- not a program for statistics (for statistics use R)

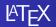

#### pdflatex

- will let you focus on content
- easy to include content from other files
- generates pdf

### make

#### make

- the work horse in any UNIX project
- script will set up the dependencies between files
- will run programs as needed to produce final output i.e "make"
- used for programming as well as documentation

### shell variables

The shell maintains a set of variables that can be accessed from the shell, but not immediately from child processes.

- set control the shell environment
- <variable>=<value> defines a variable value
- \$<variable> access variable from shell

- HOME home directory
- PWD current directory
- PATH paths searched when looking for executables
- USER user name

#### the environment

The *environment* is a set variables that can be accessed by programs using the standard library function call getenv().

The *shell* will set up a set of *exported* variables that will be visible as environment variables when a child process is created.

- export <variable> make variable accessible from child process
- printenv list all environment variables
- env run command in specified environment

Functions from standard library.

- getenv() get the value of variable
- putenv() set the value of variable
- execle() execute command in new environment
- : there are more

### package-configure-make-execute

package - a set of source files and scripts
 configure - check that everything is available, build Makefile
 make - make, compile, environment variables define the target
 execute - execute, environment variables describe the session

# Summary

- the shell your interface to any UNIX system
- files and directories learn to navigate the tree
- shell and environment variables
- work with text file, connect sequences with pipes

Do learn gnuplot, latex and make before starting your thesis.